# Booting Linux

Jack Rosenthal February 23, 2017

Mines Linux Users Group

Master Boot Record

- Floppy disks organized into 512-byte sectors
- 
- 

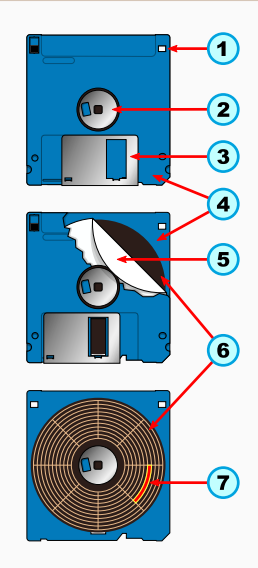

- Floppy disks organized into 512-byte sectors
- Intel 8086 originally only allowed booting from floppy
- 

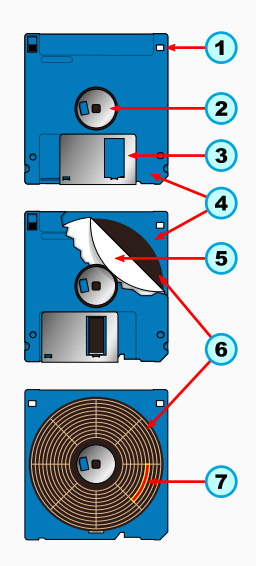

- Floppy disks organized into 512-byte sectors
- Intel 8086 originally only allowed booting from floppy
- First sector is the **boot sector**, 512 bytes of executable x86 machine code which runs in real mode.

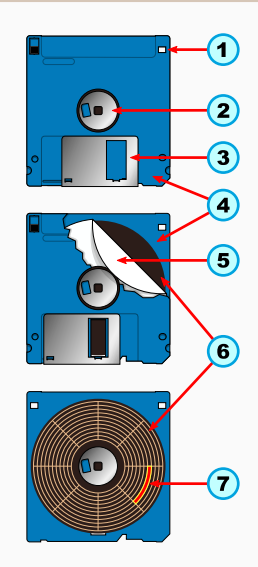

#### The 10 MB Hard Disk Came

- IBM wanted a way to boot their systems off their new 10 MB hard disk in 1983
- 
- 
- 

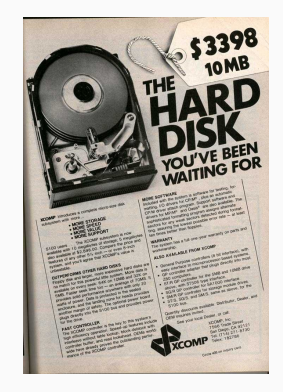

#### The 10 MB Hard Disk Came

- IBM wanted a way to boot their systems off their new 10 MB hard disk in 1983
- They added a 4-partition table to the end of the 512-byte boot sector
- 
- 

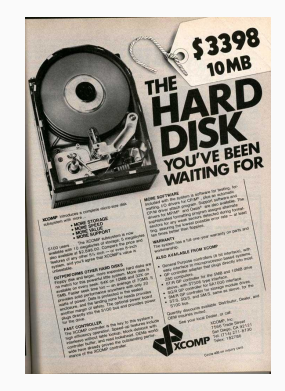

- IBM wanted a way to boot their systems off their new 10 MB hard disk in 1983
- They added a 4-partition table to the end of the 512-byte boot sector
- Boot sectors compatible with older systems because the machine code ends before the partition data
- 

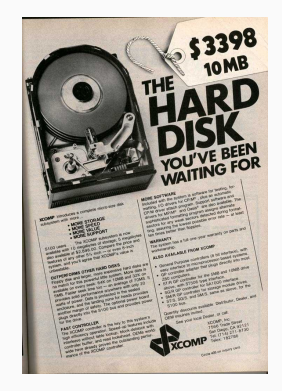

- IBM wanted a way to boot their systems off their new 10 MB hard disk in 1983
- They added a 4-partition table to the end of the 512-byte boot sector
- Boot sectors compatible with older systems because the machine code ends before the partition data
- This is called Master Boot Record

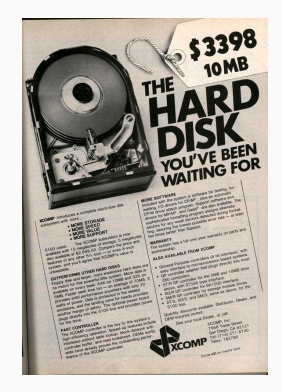

#### Master Boot Record

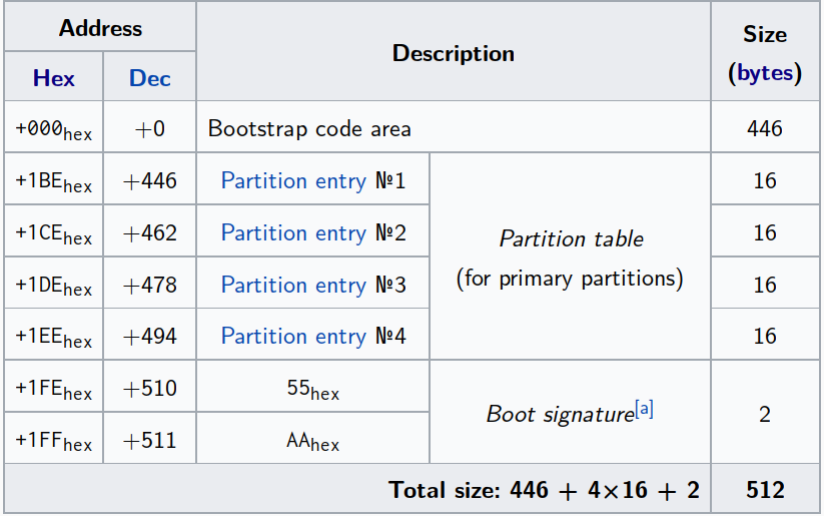

#### 1. Determine the partition to boot from

- 
- 
- 
- 
- 

- 1. Determine the partition to boot from
- 2. Determine where your kernel image is on the partition
- 
- 
- 
- 

- 1. Determine the partition to boot from
- 2. Determine where your kernel image is on the partition
- 3. Load the kernel into memory
- 
- 
- 

- 1. Determine the partition to boot from
- 2. Determine where your kernel image is on the partition
- 3. Load the kernel into memory
- 4. Enable protected mode
- 
- 

- 1. Determine the partition to boot from
- 2. Determine where your kernel image is on the partition
- 3. Load the kernel into memory
- 4. Enable protected mode
- 5. Set up the environment for the kernel (stack space, etc.)
- 

- 1. Determine the partition to boot from
- 2. Determine where your kernel image is on the partition
- 3. Load the kernel into memory
- 4. Enable protected mode
- 5. Set up the environment for the kernel (stack space, etc.)
- 6. Call your kernel's main function

- 1. Determine the partition to boot from
- 2. Determine where your kernel image is on the partition
- 3. Load the kernel into memory
- 4. Enable protected mode
- 5. Set up the environment for the kernel (stack space, etc.)
- 6. Call your kernel's main function

You will probably agree, that's a lot to do in 446 bytes of machine code.

#### Some *Real* Challenges

- Most C compilers won't compile to real mode code, so booting is on the *list of things you can't even do in C*
- 
- 
- 
- 

#### Some *Real* Challenges

- Most C compilers won't compile to real mode code, so booting is on the *list of things you can't even do in C*
- Real mode uses 16 memory segments of 64K each
- 
- 
- 
- Most C compilers won't compile to real mode code, so booting is on the *list of things you can't even do in C*
- Real mode uses 16 memory segments of 64K each
- To switch segments, you must issue special instructions to the processor
- 
- 
- Most C compilers won't compile to real mode code, so booting is on the *list of things you can't even do in C*
- Real mode uses 16 memory segments of 64K each
- To switch segments, you must issue special instructions to the processor
- This gives you a total of 1 MiB of memory to use for booting
- 
- Most C compilers won't compile to real mode code, so booting is on the *list of things you can't even do in C*
- Real mode uses 16 memory segments of 64K each
- To switch segments, you must issue special instructions to the processor
- This gives you a total of 1 MiB of memory to use for booting
- *Does your kernel fit in 1 MiB? Minus the memory you are using for your program to boot?*

## Approaches to Solving Booting Challenges

- Geek Booting: Do everything your kernel needs to boot in the 512-byte boot sector. You will need your kernel to fit in 1 MiB as well. This is hard.
- 
- 

# Approaches to Solving Booting Challenges

- Geek Booting: Do everything your kernel needs to boot in the 512-byte boot sector. You will need your kernel to fit in 1 MiB as well. This is hard.
- One-Stage Booting: Write your bootloader in the first 1 MiB of your kernel image, then write a 512-byte program that loads that program. The 1 MiB program is responsible for loading the rest of your kernel and booting it.
- 

# Approaches to Solving Booting Challenges

- Geek Booting: Do everything your kernel needs to boot in the 512-byte boot sector. You will need your kernel to fit in 1 MiB as well. This is hard.
- One-Stage Booting: Write your bootloader in the first 1 MiB of your kernel image, then write a 512-byte program that loads that program. The 1 MiB program is responsible for loading the rest of your kernel and booting it.
- Two-Stage Booting: Write a separate kernel that fits in 1 MiB called a bootloader. This program is responsible for providing a high level interface to boot other kernels. GRUB is an example.

Extensible Firmware Interface

- Historically, Macs have booted using a hardware chip on the board called the Macintosh ROM
- 
- 

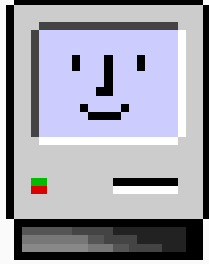

- Historically, Macs have booted using a hardware chip on the board called the Macintosh ROM
- The Mac ROM provided a miniature operating system (with a mouse cursor and all) capable of booting Mac OS
- 

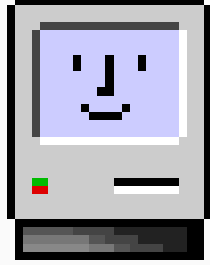

- Historically, Macs have booted using a hardware chip on the board called the Macintosh ROM
- The Mac ROM provided a miniature operating system (with a mouse cursor and all) capable of booting Mac OS
- With the switch to PowerPC from 68K, Apple modified the ROM to include an Open Firmware Interface capable of extending booting capabilities beyond just classical Mac OS

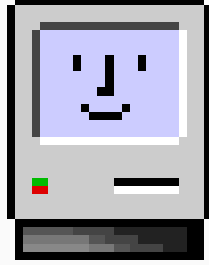

- With the switch to Intel x86 from PowerPC, Apple looked for a solution to boot Mac OS X from something that didn't suck as much as MBR
- 
- 
- 

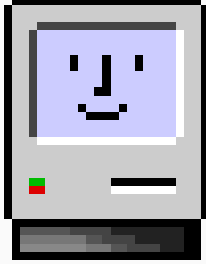

- With the switch to Intel x86 from PowerPC, Apple looked for a solution to boot Mac OS X from something that didn't suck as much as MBR
- Apple looked at Intel's long forgotten Extensible Firmware Interface (EFI)
- 
- 

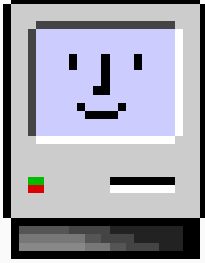

- With the switch to Intel x86 from PowerPC, Apple looked for a solution to boot Mac OS X from something that didn't suck as much as MBR
- Apple looked at Intel's long forgotten Extensible Firmware Interface (EFI)
- EFI was similar to Apple's OFI, but it worked on Intel processors and had plenty of more features
- 

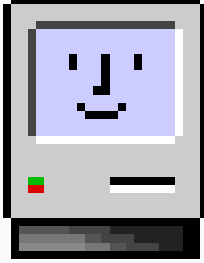

- With the switch to Intel x86 from PowerPC, Apple looked for a solution to boot Mac OS X from something that didn't suck as much as MBR
- Apple looked at Intel's long forgotten Extensible Firmware Interface (EFI)
- EFI was similar to Apple's OFI, but it worked on Intel processors and had plenty of more features
- Thanks Apple! You popularized EFI and made booting x86 suck less!

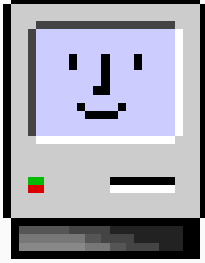

# UEFI in a Nutshell

- Simply write your bootloader in C and leave a .efi binary on the FAT32 formatted EFI System Partition, the system's UEFI firmware takes care of running your program for you
- 
- 

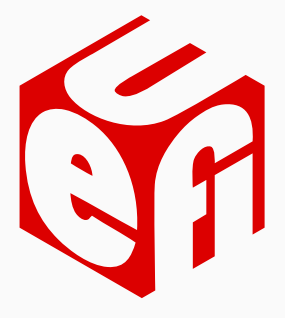

# UEFI in a Nutshell

- Simply write your bootloader in C and leave a .efi binary on the FAT32 formatted EFI System Partition, the system's UEFI firmware takes care of running your program for you
- Provides high level interfaces to the graphical console, hardware, disks, memory, and even network
- 

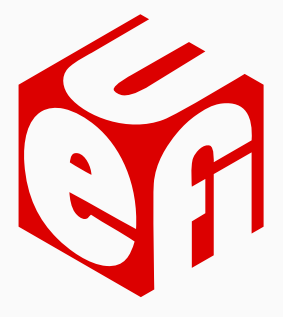

# UEFI in a Nutshell

- Simply write your bootloader in C and leave a .efi binary on the FAT32 formatted EFI System Partition, the system's UEFI firmware takes care of running your program for you
- Provides high level interfaces to the graphical console, hardware, disks, memory, and even network
- Capable of doing hash checks on your bootloader to ensure it was not tampered with by a computer virus

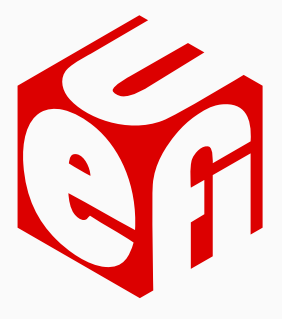

```
#include <efi.h>
#include <efilib.h>
```

```
EFI_STATUS
EFIAPI
efi main (EFI HANDLE Handle, EFI SYSTEM TABLE *Table)
{
    InitializeLib(Handle, Table);
    Print(L"Hello, world!\n");
    return EFI_SUCCESS;
}
```
Booting Linux

- 1. First, the compressed Linux kernel (vmlinuz) is loaded by the bootloader and started
- 
- 
- 
- 

- 1. First, the compressed Linux kernel (vmlinuz) is loaded by the bootloader and started
- 2. The Linux kernel then loads a file system called initrd into memory which contains just enough programs to mount your disk and load drivers
- 
- 
- 

- 1. First, the compressed Linux kernel (vmlinuz) is loaded by the bootloader and started
- 2. The Linux kernel then loads a file system called initrd into memory which contains just enough programs to mount your disk and load drivers
- 3. The kernel flag root specifies where your root partition is located to be mounted
- 
- 

- 1. First, the compressed Linux kernel (vmlinuz) is loaded by the bootloader and started
- 2. The Linux kernel then loads a file system called initrd into memory which contains just enough programs to mount your disk and load drivers
- 3. The kernel flag root specifies where your root partition is located to be mounted
- 4. Once the root partition is mounted, /etc/fstab is read to determine any other partitions to be mounted
- 

- 1. First, the compressed Linux kernel (vmlinuz) is loaded by the bootloader and started
- 2. The Linux kernel then loads a file system called initrd into memory which contains just enough programs to mount your disk and load drivers
- 3. The kernel flag root specifies where your root partition is located to be mounted
- 4. Once the root partition is mounted, /etc/fstab is read to determine any other partitions to be mounted
- 5. /bin/init is called

- $\cdot$  init is the process with PID 1; it is the super-parent process of every process started on your system
- 
- 
- 
- 

- $\cdot$  init is the process with PID 1; it is the super-parent process of every process started on your system
- If init were to die, the kernel would panic
- 
- 
- 

- $\cdot$  init is the process with PID 1; it is the super-parent process of every process started on your system
- If init were to die, the kernel would panic
- Historically, System V style *init* programs would start a shell script located at /etc/rc that then loads your programs and desktop environment
- 
- 

- $\cdot$  init is the process with PID 1; it is the super-parent process of every process started on your system
- If init were to die, the kernel would panic
- Historically, System V style *init* programs would start a shell script located at /etc/rc that then loads your programs and desktop environment
- Most /etc/rc files use modularized shell scripts under /etc/rc.d or /etc/init.d to start services
- 

- $\cdot$  init is the process with PID 1; it is the super-parent process of every process started on your system
- If init were to die, the kernel would panic
- Historically, System V style init programs would start a shell script located at /etc/rc that then loads your programs and desktop environment
- Most /etc/rc files use modularized shell scripts under /etc/rc.d or /etc/init.d to start services
- Shell scripts are *slow*, and all sorts of standards exist for how to write these shell scripts
- Theory: Shell scripts as a configuration file is clunky and provides scattered interfaces
- 
- 
- Theory: Shell scripts as a configuration file is clunky and provides scattered interfaces
- Acts as a replacement /bin/init but uses configuration files rather than shell scripts
- 
- Theory: Shell scripts as a configuration file is clunky and provides scattered interfaces
- Acts as a replacement /bin/init but uses configuration files rather than shell scripts
- This topic kind of deserves a talk of it's own? Anyone want to do it?

# Resources

#### Resources

- OSDev Wiki: Great resource on developing your own OS, including writing bootloaders. http://osdev.org
- 

#### Resources

- OSDev Wiki: Great resource on developing your own OS, including writing bootloaders. http://osdev.org
- There's nothing else. That wiki has about everyting you need.

Questions?

# Copyright Notice

This presentation was from the Mines Linux Users Group. A mostly-complete archive of our presentations can be found online at https://lug.mines.edu.

Individual authors may have certain copyright or licensing restrictions on their presentations. Please be certain to contact the original author to obtain permission to reuse or distribute these slides.

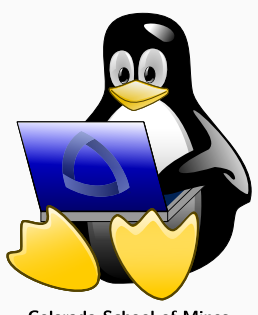

**Colorado School of Mines** Linux Users Group